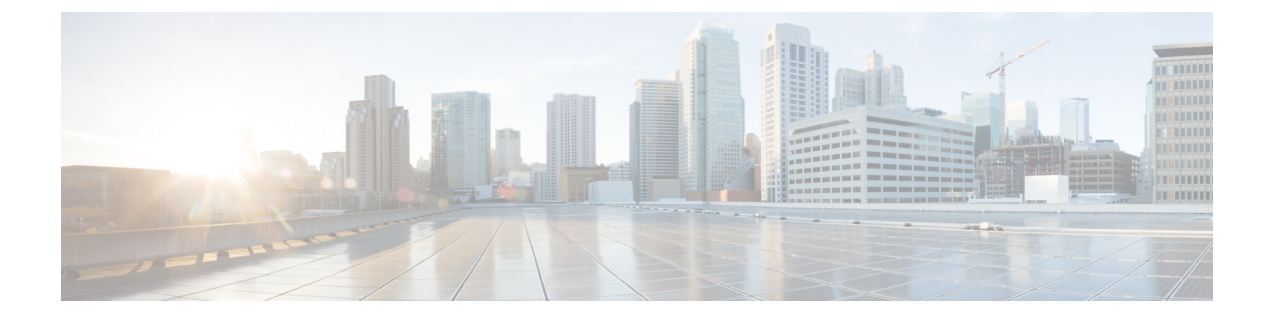

# **Cisco IOS XE** リリース **17.2.1r** 以降のインス トールおよびアップグレード

#### 表 **<sup>1</sup> :** 機能の履歴

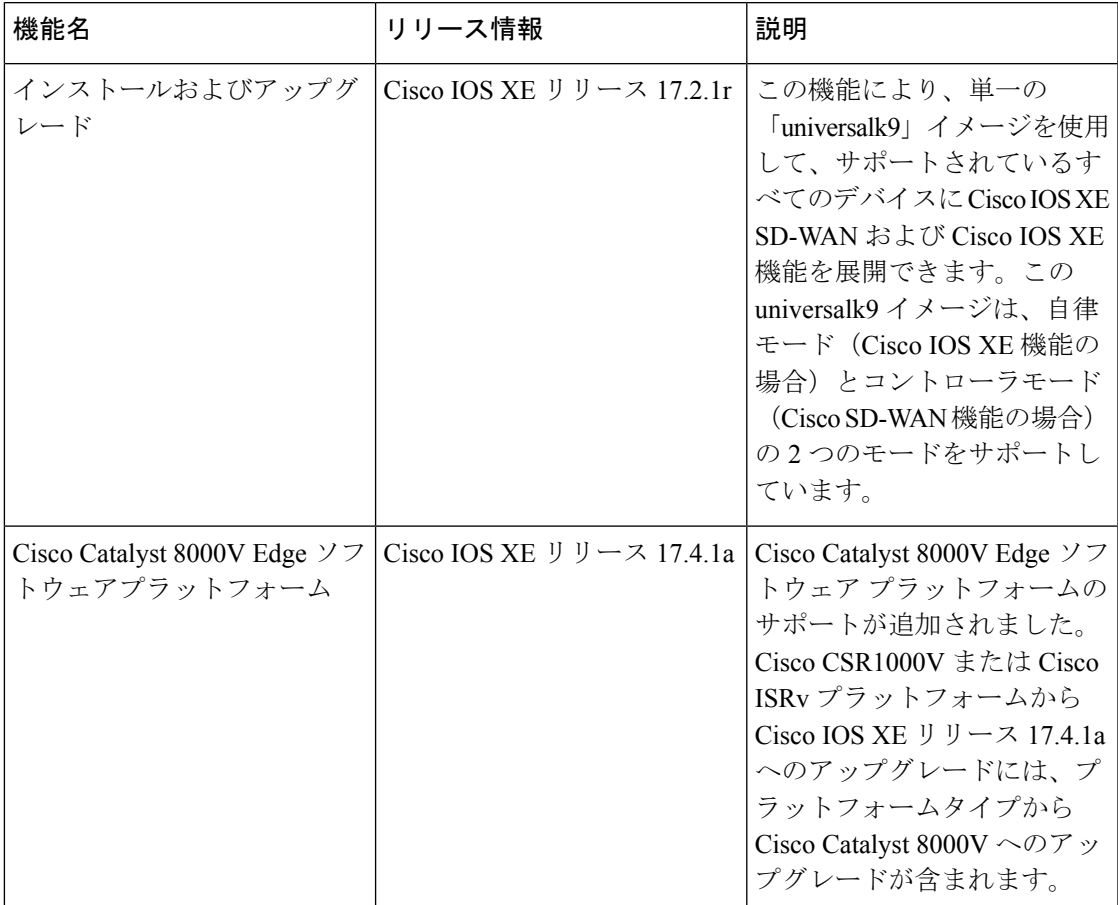

Cisco IOS XE リリース 17.2.1r 以降、universalk9 イメージを使用して、Cisco IOS XE SD-WAN と Cisco IOS XE の両方を Cisco IOS XE デバイスに展開できます。

Cisco IOS XE リリース 17.2.1r を起動すると、UCMK9 イメージは利用できません。

このリリースは SD-WAN と非 SD-WAN の両方の機能と展開のシームレスなアップグレードに 役立ちます。

Cisco IOS XE と Cisco IOS XE の SD-WAN 機能には、それぞれ自律モードとコントローラ実行 モードでアクセスします。自律モードはルータのデフォルトモードで、Cisco IOS XE 機能が含 まれています。Cisco IOS XE SD-WAN機能にアクセスするには、コントローラモードに切り替 えます。既存のプラグアンドプレイ ワークフローを使用してデバイスのモードを決定できま す。

- コントローラモードでサポートされるプラットフォーム (2 ページ)
- Cisco IOS XE イメージの互換性 (3 ページ)
- アップグレードの考慮事項 (3 ページ)
- 機能制限 (4 ページ)
- 自己署名済みトラストポイント (5 ページ)
- 自律モードとコントローラモードの概要 (5 ページ)
- Cisco IOS XE ルータのソフトウェアのインストール (6 ページ)
- Cisco IOS XE リリース 17.2.1r 以降のリリースでのプラグアンドプレイ (9 ページ)
- PnP 以外のオンボーディング (12 ページ)
- ブートストラップファイルによるモード検出とモード変更 (14 ページ)
- コントローラモード設定のリセット (17 ページ)
- モードスイッチング:追加情報 (18 ページ)
- コントローラモードと自律モードの検証 (19 ページ)
- インストール後のコンソールポートアクセスの変更(コントローラモード) (20ページ)
- Cisco IOS XE リリース 17.2.1r 以降へのアップグレード (22 ページ)
- Cisco IOS XE リリース 17.2.1r 以降のリリースからのダウングレード (26 ページ)
- スマートライセンスとスマートライセンス予約の復元 (28 ページ)
- クラウドサービスによってホストされるCiscoCatalyst 8000V Edgeソフトウェアのオンボー ド(PAYG ライセンスを使用) (29 ページ)
- Cisco SD-WAN クラウドホスト型デバイスのブートストラッププロセス (31 ページ)

# コントローラモードでサポートされるプラットフォーム

### コントローラモードでサポートされるプラットフォーム

- Cisco ASR 1000 シリーズ アグリゲーション サービス ルータ
- ASR1000-RP3 モジュールを搭載したモジュラ型 Cisco ASR 1006-X(Cisco IOS XE リリース 17.5.1a またはそれ以降、RP3 [モジュールを搭載した](https://www.cisco.com/c/en/us/td/docs/routers/sdwan/configuration/sdwan-xe-gs-book/device-info.html) Cisco ASR 1006-X を参照)。
- Cisco ISR 1000 シリーズ サービス統合型ルータ
- Cisco ISR 4000 シリーズ サービス統合型ルータ
- Cisco 1101 産業向けサービス統合型ルータ
- Cisco CSR 1000v シリーズ クラウド サービス ルータ
- •シスコサービス統合型仮想ルータ (ISRv)
- Cisco Catalyst 8200 シリーズ エッジ プラットフォーム
- Cisco Catalyst 8300 シリーズ エッジ プラットフォーム
- Cisco Catalyst 8500 シリーズ エッジプラットフォーム
- Cisco Catalyst 8000V Edge ソフトウェア (Cisco IOS XE リリース 17.4.1a 以降)

#### コントローラモードでサポートされていないプラットフォーム

次の ASR 1000 シリーズ ルータに基づくモジュラ型プラットフォームは、コントローラモード ではサポートされていません。

• ASR1000-RP2

### コントローラモードでサポートされる暗号モジュール

ASR 1000 シリーズのルータには、以下の暗号モジュールが必要です。

- ASR 1001-HX 用 ASR 1001HX-IPSECHW
- ASR 1002-HX 用 ASR 1002HX-IPSECHW

# **Cisco IOS XE** イメージの互換性

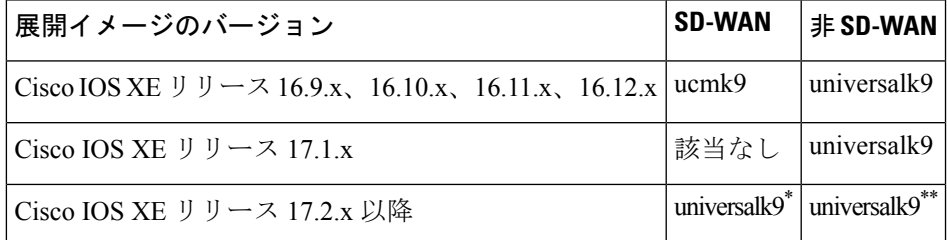

- \* SD-WAN のユースケースでは、非 LI および非ペイロードの暗号化イメージタイプはサ ポートされていません。
- \*\* 非 SD-WAN のユースケースでは、非 LI および非ペイロードの暗号化イメージタイプが サポートされています(universalk9\_noli、universalk9\_npe、universalk9\_npe\_noli)。

# アップグレードの考慮事項

次のCisco IOSXESD-WANデバイスは、マルチレートインターフェイスをサポートしており、 10G インターフェイスポートで 1GE SFP(光および CU)モジュールと 10GE SFP+(光および CU)モジュールをサポートしています。

- Cisco ASR 1001-HX ルータ
- Cisco Catalyst 8500-12X4QC
- Cisco Catalyst 8500-12X

これらのデバイスは、1GESFP(光およびCU)モジュールを備えた10Gインターフェイスポー トでの自動ネゴシエーションをサポートしています。次の注意事項は、SD-WAN モードと非 SD-WAN モードの両方での自動ネゴシエーションに適用されます。

- Cisco IOS XE 17.6.1a より前のリリースでは、CLI を使用して自動ネゴシエーションを設定 できます。
- Cisco IOS XE 17.6.1a より前のリリースでは、CLI または Cisco vManage を使用して、10GE SFP+ モジュールを含む 10G インターフェイスを備えたデバイスを再起動すると、そのイ ンターフェイスは起動しません。この状況では、Cisco vManage または CLI を使用して、 インターフェイスに「**no negotiation auto**」を設定してから、デバイスを再起動し ます。
- Cisco IOS XE リリース 17.6.3a 以降では、自動ネゴシエーションの **auto neg** 値は、機能 テンプレートを介して、サポートされているデバイスの10Gインターフェイスにプッシュ されます。機能テンプレートを適切に設定できるように、デバイスのどの 10G インター フェイスにどの SFP モジュールが取り付けられているのかを確認してください。
- Cisco IOS XEリリース17.6.3a以降では、10GE SFP+モジュールが取り付けられている10G インターフェイスで **negotiation auto** コマンドがサポートされません。
- Cisco IOS XE リリース 17.6.3a 以降では、デフォルトの「**OFF**」オプションを指定した **no negotiate auto** コマンドを、機能テンプレートを介して、10GE SFP+ モジュールが取 り付けられたすべての10Gインターフェイスに送信する必要があります。そうしないと、 テンプレートのプッシュに失敗します。
- Cisco IOS XE リリース 17.6.3a にアップグレードする前に、機能テンプレート、CLI アドオ ン機能テンプレート、またはCLIを使用して、10GESFP+モジュールが取り付けられたす べての 10G インターフェイスに **no negotiation auto** を適用します。
- 10GE SFP+ モジュールが取り付けられた 10G インターフェイスで自動ネゴシエーション が有効になっているリリースからCisco IOS XEリリース17.6.3aにアップグレードすると、 そのインターフェイスは起動しません。この状況では、CLI を使用して、アップグレード の完了後にインターフェイスに **no negotiation auto** を設定します。

# 機能制限

#### 単一の「**universalk9**」イメージの制限

• Dual-IOSd は、自律モードでのみサポートされます。

- ペイロード暗号化のないイメージと NO-LI (universalk9 npe、universalk9 noli、 universalk9 npe\_noli) イメージは、コントローラモードではサポートされていません。 universalk9 イメージのみがサポートされています。
- オンボーディングして動作モードを決定後、コントローラモードから自律モードに、また はその逆に変更すると構成が失われます。
- リセットボタン機能は、Cisco ISR 1000 シリーズ サービス統合型ルータのコントローラ モードではサポートされていません。コントローラモードのリセットボタンには、ゴール デンイメージや設定を復元する機能はありません。
- •自動インストール(PythonとTCLスクリプト)およびZTP:自動インストールおよびZTP はコントローラモードではサポートされていません。DHCPがいずれかのプロセスを使用 したインストールの試行を検出すると、自律モードへのモード変更がトリガーされます。
- WebUI:コントローラモードでは、WebUIはサポートされておらず、使用されている場合 はエラーメッセージが表示されます。

# 自己署名済みトラストポイント

デバイスの起動時に自己署名トラストポイントが生成され、Cisco IOS XE SD-WAN デバイス にロードされます。このトラストポイントが何らかの理由で削除された場合は、デバイスを再 起動することにより、新しいトラストポイントを生成してロードすることができます。新しい キーは、削除されたキーとは異なる場合があります。

# 自律モードとコントローラモードの概要

Cisco IOS XE リリース 17.2.1r リリースでは、自律モードとコントローラモードの 2 つのイン ストールモードが導入されています。自律モードは Cisco IOS XE 非 SD-WAN 展開の機能をサ ポートしており、コントローラモードは Cisco SD-WAN ソリューションをサポートしていま す。

自律モードとコントローラモードの主な違いは次のとおりです。

表 **2 :**

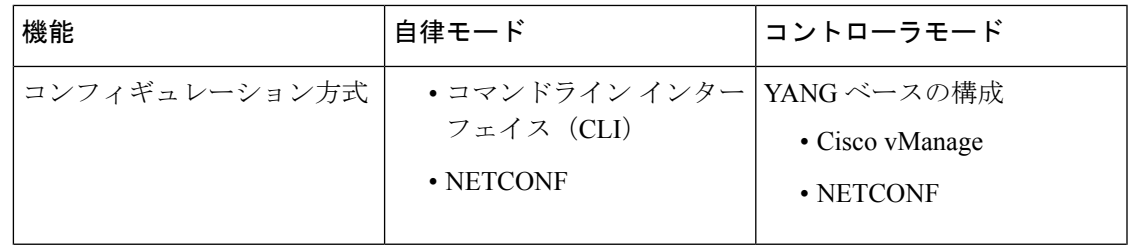

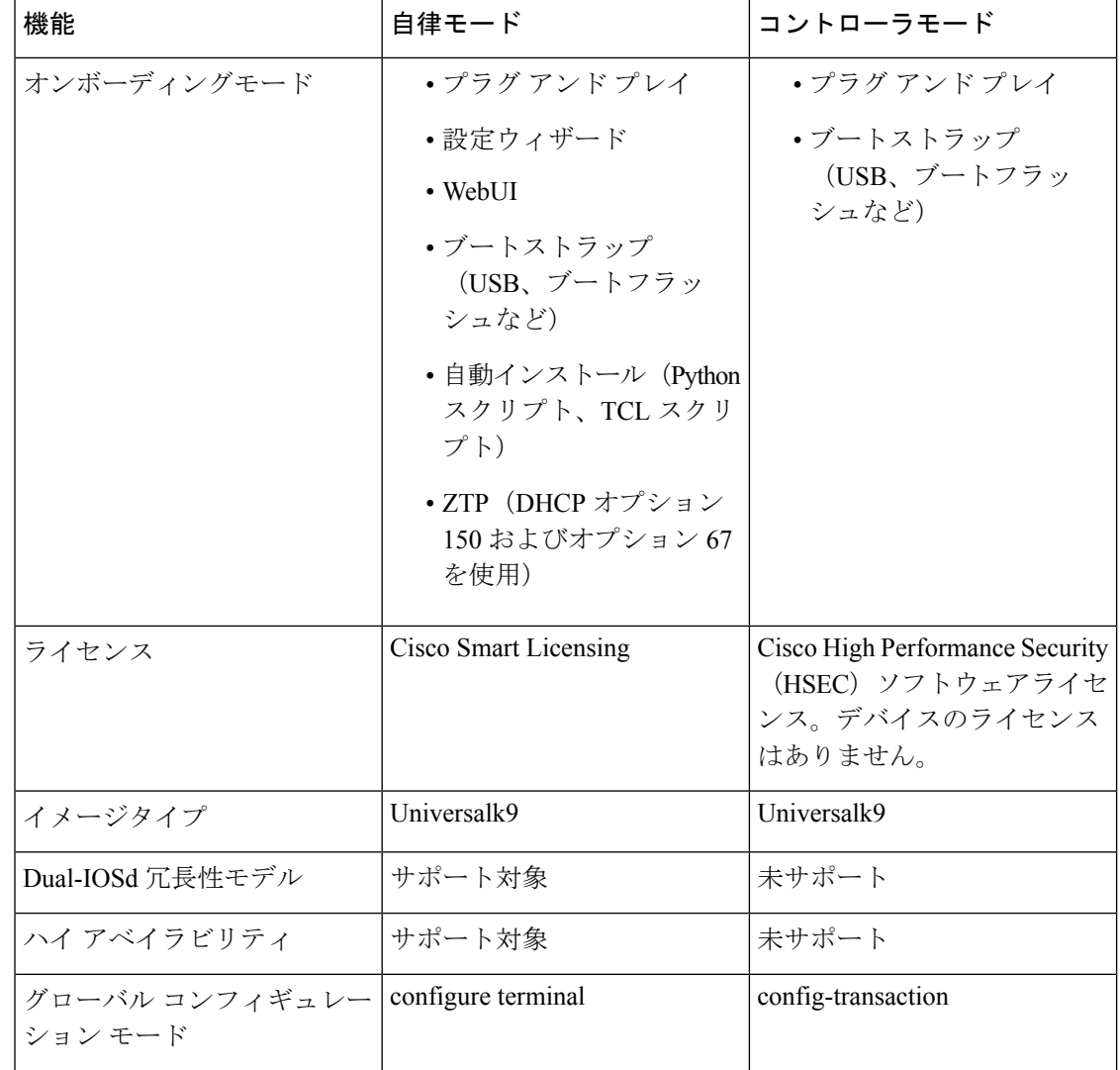

# **Cisco IOS XE** ルータのソフトウェアのインストール

### **Cisco IOS XE** リリース **17.2.1r** 以降のソフトウェアのダウンロード

*router-model*-universalk9.*release-number.* イメージ(Cisco IOS XE リリース 17.2.1r 以降のソフト ウェア用)をシスコのサイト ([https://software.cisco.com](https://software.cisco.com/download/home/286320954)) からダウンロードします。

# **Cisco ASR**、**Cisco ISR** および **Cisco ENCS** プラットフォームでのソフト ウェアのインストール

インストール手順については、次のマニュアルを参照してください。

- Cisco ISR 1000 シリーズ [サービス統合型ルータ](https://www.cisco.com/c/en/us/td/docs/routers/access/isr1100/software/configuration/xe-17/isr1100-sw-config-xe-17/cisco_1100_series_swcfg_chapter_0111.html#concept_mpv_rck_nbb)
- Cisco ISR 4000 シリーズ [サービス統合型ルータ](https://www.cisco.com/c/en/us/td/docs/routers/access/4400/software/configuration/guide/isr4400swcfg/bm_isr_4400_sw_config_guide_chapter_0101.html#concept_0EDA6D6296B74D3B9743A77302187643)
- Cisco ASR 1000 シリーズ [アグリゲーション](https://www.cisco.com/c/en/us/td/docs/routers/asr1000/configuration/guide/chassis/xe-17/asr1000-software-config-guide-17-1/pkg-mgmt-asr.html) サービス ルータ
- Cisco ENCS 5100 および ENCS 5400 への Cisco Enterprise NFVIS [のインストール](https://www.cisco.com/c/en/us/td/docs/routers/nfvis/config/3-12-1/nfvis-config-guide-3-12-1/install-nfvis-using-kvm-console.html#id_22959)

### **Cisco CSR 1000v** プラットフォームでのソフトウェアのインストール

CSR [1000v](https://www.cisco.com/c/en/us/td/docs/routers/csr1000/software/configuration/b_CSR1000v_Configuration_Guide/day0-bootstrap-configuration.html) インスタンスを展開しているクラウドに応じて、以下を参照してブートストラップ および/またはデイゼロ設定を実行します。

- VM への OVA [の展開](https://www.cisco.com/c/en/us/td/docs/routers/csr1000/software/configuration/b_CSR1000v_Configuration_Guide/b_CSR1000v_Configuration_Guide_chapter_011.html#con_1314570)
- .iso [ファイルを使用した](https://www.cisco.com/c/en/us/td/docs/routers/csr1000/software/configuration/b_CSR1000v_Configuration_Guide/b_CSR1000v_Configuration_Guide_chapter_0100.html#task_1310694) Cisco CSR 1000v VM の手動作成 (Citrix XenServer)
- 自己インストール型 .run [パッケージを使用した](https://www.cisco.com/c/en/us/td/docs/routers/csr1000/software/configuration/b_CSR1000v_Configuration_Guide/b_CSR1000v_Configuration_Guide_chapter_0101.html#id_79917) CSR 1000v VM の作成
- .iso [ファイルを使用した](https://www.cisco.com/c/en/us/td/docs/routers/csr1000/software/configuration/b_CSR1000v_Configuration_Guide/b_CSR1000v_Configuration_Guide_chapter_0110.html) VM の手動作成(Microsoft Hyper-V)
- CSR 1000v [インスタンスの起動](https://www.cisco.com/c/en/us/td/docs/routers/csr1000/software/configuration/b_CSR1000v_Configuration_Guide/b_CSR1000v_Configuration_Guide_chapter_0111.html)
- [カスタムデータを使用した](https://www.cisco.com/c/en/us/td/docs/routers/csr1000/software/gcp/b_csrgcp/deploying-gcp-custom-data.html) CSR 1000v VM の展開
- [Microsoft](https://www.cisco.com/c/en/us/td/docs/routers/csr1000/software/azu/b_csr1000config-azure/b_csr1000config-azure_chapter_01011.html) Azure での Cisco CSR 1000v VM の展開

## **Cisco Catalyst 8000V Edge** ソフトウェア プラットフォームのインストー ル

#### 表 **3 :** 機能の履歴

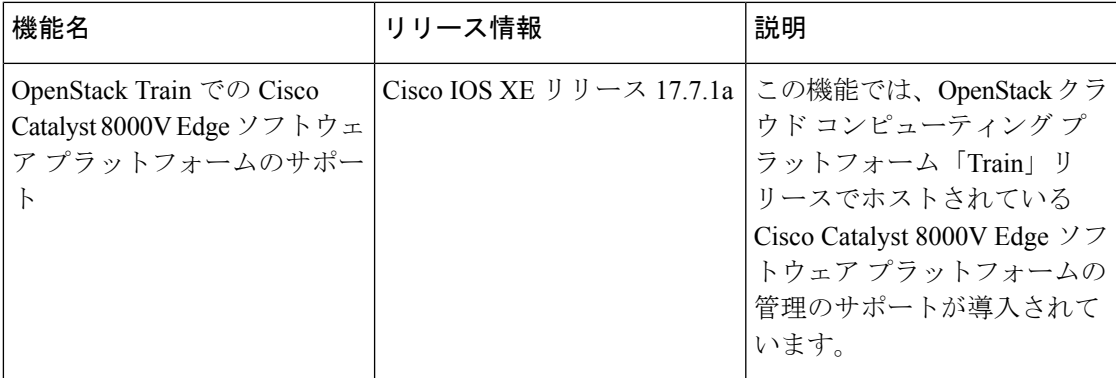

Cisco IOS XE リリース 17.4.1a 以降、Cisco SD-WAN は Cisco CSR1000V および Cisco ISRv に代 わる Cisco Catalyst 8000V 仮想ルータプラットフォームをサポートします。Cisco Catalyst 8000V を Cisco SD-WAN 環境にインストールするには、Cisco vManage リリース 20.4.1 以降が必要で す。

展開方法に適した Cisco Catalyst 8000V ソフトウェアイメージをダウンロードします。たとえ ば、ESXi の OVA ファイル、あるいは OpenStack または KVM の QCOW2 イメージをダウン ロードします。ISO イメージは選択しないでください。イメージを Cisco vManage ソフトウェ ア イメージ リポジトリにアップロードできる状態にします。ファイル名は c8000v-universalk9 で始まります。

Cisco SD-WAN で操作するには、デバイスがコントローラモードになっている必要がありま す。デバイスをコントローラモードで起動する場合は、bootflash:packages.confファイルを使用 してデバイスを起動します。 (注)

KVM、ESXi、および OpenStack 環境でのインストールを含む、プラットフォームの詳細につ いては、Cisco Catalyst 8000V Edge [ソフトウェアのインストールおよびコンフィギュレーショ](https://www.cisco.com/c/en/us/td/docs/routers/C8000V/Configuration/c8000v-installation-configuration-guide.html) ン [ガイド](https://www.cisco.com/c/en/us/td/docs/routers/C8000V/Configuration/c8000v-installation-configuration-guide.html) [英語] を参照してください。Cisco Catalyst 8000V を Cisco SD-WAN にオンボードす るためのブートストラップファイルの作成については、「Cisco SD-WAN [クラウドホスト型デ](https://www.cisco.com/c/en/us/td/docs/routers/sdwan/configuration/sdwan-xe-gs-book/install-upgrade-17-2-later.html#bootstrap-process-sd-wan-cloud-hosted-devices) [バイスのブートストラッププロセス](https://www.cisco.com/c/en/us/td/docs/routers/sdwan/configuration/sdwan-xe-gs-book/install-upgrade-17-2-later.html#bootstrap-process-sd-wan-cloud-hosted-devices)」を参照してください。

### クリーンインストール

CiscoCatalyst 8000Vのクリーンインストールを推奨します。クリーンインストールにより、す べての機能が確実にサポートされ、最新のライセンスが提供され、デバイスとコントローラの 同期が維持されます。アップグレードが必要な場合は、**Cisco IOS XE** リリース **17.2.1r** 以降へ のアップグレードの手順を参照してください。

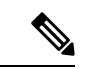

- (注)
- Cisco Catalyst 8000V のクリーンインストール後、デバイスを Cisco IOS XE リリース 17.4.1a 以 前のリリースにダウングレードすることはできません。

#### **Cisco CSR1000V** から **Cisco Catalyst 8000V** へのアップグレード

Cisco CSR1000V または Cisco ISRv 仮想ルータから Cisco IOS XE リリース 17.4.1a へのアップグ レードには、CiscoCatalyst 8000Vへのアップグレードが含まれます。次の点に注意してくださ い。

- Cisco Catalyst 8000V は、Cisco CSR1000V または Cisco ISRv プラットフォームで使用可能 なすべての機能を保持します。
- Cisco vManage でアップグレードを実行すると、アップグレードされるデバイスの設定が 保持されます。

#### **OpenStack**

Cisco Catalyst 8000V を OpenStack Train リリースにインストールするには、Cisco Catalyst 8000V の Cisco IOS XE リリース 17.7.1a 以降のイメージを使用する必要があります。

シスコは、以前のイメージを使用して OpenStack に Cisco Catalyst 8000V をインストールするこ と、または以前のイメージを使用して OpenStack にインストールしてから Cisco IOS XE リリー ス 17.7.1a にアップグレードすることをサポートしていません。

# **Cisco IOS XE**リリース**17.2.1r**以降のリリースでのプラグア ンドプレイ

### プラグアンドプレイのオンボーティング ワークフロー

- **1.** 顧客のスマートアカウントとバーチャルアカウントの詳細情報を使用して、CiscoCommerce でデバイスを注文します。
- **2.** デバイスのシリアル番号、スマートアカウント、仮想アカウントなど、CiscoCommerceの デバイス情報がプラグアンドプレイポータルに追加されます。
- **3.** 同じスマートアカウントとバーチャルアカウントについて、vBond コントローラプロファ イルをプラグアンドプレイ (PnP) ポータルに追加します。
- **4.** 新しいデバイスを vBond コントローラプロファイルに手動で関連付けます。
- **5.** PnPは、vBondの詳細、デバイスのシリアル番号、組織名、ネットワークIDを含むすべて の関連情報をゼロタッチプロビジョニング(ZTP)に送信します。
- 6. PnP からデバイスのシリアル番号ファイル (プロビジョニングファイル) をダウンロード し、Cisco vManage にアップロードします。Cisco vManage でデバイスが利用できるように なりました。vManage の **SyncSmart Account** オプションを使用して、デバイスを仮想アカ ウントと同期し、Cisco vManage にデバイスを入力することもできます。

Cisco vManageリリース20.3.xでデバイステンプレートを作成およびスケジュールし、ターゲッ トデバイスをオンボードする前に Cisco vManage を Cisco vManage リリース 20.4.1 以降にアッ プグレードした場合、PNP または ZTP を使用してデバイスをオンボードすると、テンプレー トのプッシュが失敗します。この失敗を回避するには、Cisco vManage ソフトウェアをアップ グレードしてからデバイスをオンボードした後にテンプレートを再スケジュールします。 (注)

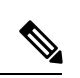

デバイスのリロードまたは電源の再投入が原因でデバイスのZTPプロセスが中断された場合、 ZTP プロセスは再開されず、デバイスは元の設定にあった Cisco vManage イメージでオンライ ンになります。この場合、デバイスを目的の Cisco vManage リリースに手動でアップグレード します。 (注)

(注) 詳細については、『[プラグアンドプレイ](https://www.cisco.com/c/dam/en_us/services/downloads/SD-WAN_pnp_support_guide.pdf) サポート ガイド』を参照してください。

### プラグ アンド プレイ オンボーティングによるモードの検出

PnPベースの検出プロセスは、コントローラの検出に基づいてデバイスが動作するモードを決 定し、必要に応じてモード変更を開始します。モードを変更すると、デバイスが再起動しま す。再起動が完了すると、デバイスは適切な検出プロセスを実行します。

Cisco IOS XEリリース17.2.1r以降にアップグレードすると、Cisco IOS XEまたはCiscoSD-WAN イメージをすでに実行しているシスコデバイスでは、設定されたコントローラに応じて、デバ イスは自律モードまたはコントローラモードで起動します。

プラグアンドプレイ(PnP)導入には、次の検出プロセスシナリオが含まれます。

表 **<sup>4</sup> :**

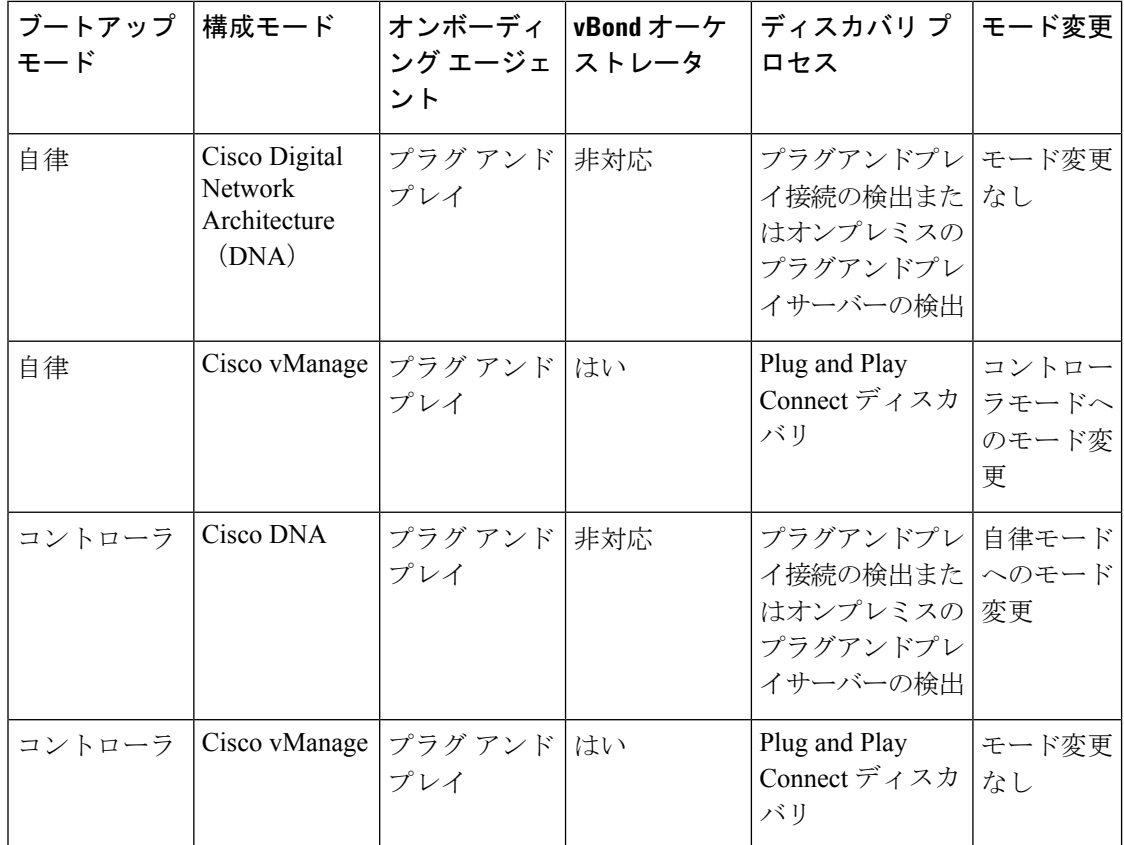

### **IP** アドレスの自動検出

#### 表 **5 :** 機能の履歴

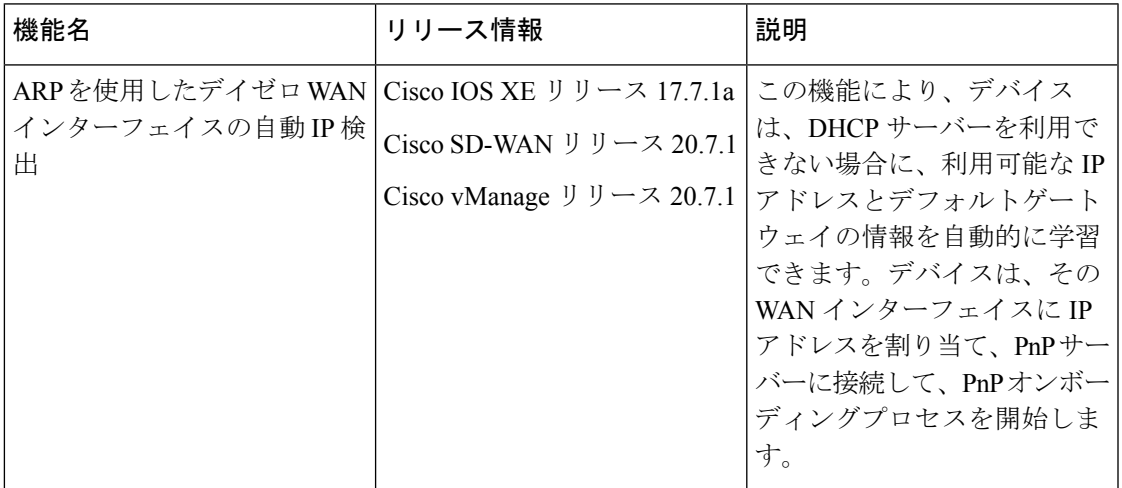

通常、Cisco IOS XE SD-WAN デバイス または Cisco vEdge デバイス の WAN インターフェイス はDHCPクライアントとして設定されており、このインターフェイスは、プラグアンドプレイ (PnP) オンボーディングプロセスの実行中にDHCP サーバーからIPアドレスとゲートウェイ サーバーの情報を受け取ります。

DHCP サーバーが利用できない場合、デバイスは、Address Resolution Protocol (ARP) パケッ トを使用して、利用可能な IP アドレスとデフォルトゲートウェイの情報を自動的に学習しま す。デバイスが学習した IP アドレスによって PnP サーバーに正常に接続できる場合、デバイ スは PnP オンボーディングプロセスを続行します。

(注) この機能は、デイゼロ展開にのみ適用され、デフォルトで有効になります。

#### 自動 **IP** アドレス検出の前提条件

• ARP をトリガーするには、プロバイダーエッジ (PE) ルータでデバイスの IP アドレスを BGP ネイバーとして設定します。

この PE ルータは、WAN トランスポートネットワーク内に存在するデバイスの最初の接 続ポイントです。その後、PEルータは、このIPアドレスを使用してARPパケットをデバ イスに送信します。デバイスが ARP パケットを受信すると、自動 IP アドレス検出機能が ARP 宛先 IP アドレスをデバイスの WAN インターフェイス IP アドレスとして定義しま す。

• Cisco IOS XE SD-WAN デバイス の場合、この IP アドレスのネットワークマスクは 30 ビッ トである必要があります。

• オンプレミスZTPサーバーを介した自動IPアドレス検出およびリダイレクトの場合、DNS サーバー上の ZTP サーバーの A レコードを ztp.cisco.com に設定する必要があります。さ らに、DNS サーバーは 8.8.8.8 または 8.8.4.4 の ip name-server 値を持つ必要があります。

自動 IP アドレス検出の場合、デバイスは 8.8.8.8 または 8.8.4.4 を DNS サーバーとして使用し てdevicehelper.cisco.comまたはztp.cisco.comを解決します。その後、PnPプロセスは、オンボー ディングを続行するために devicehelper.cisco.com または ztp.cisco.com への到達を試みます。

- 
- デバイスが自動検出するIPアドレスは、PnPオンボーディングが完了する前に発生するデバイ スの再起動時に保持されません。このような場合、PE ルータの ARP キャッシュが期限切れに なると、IP アドレスが自動的に割り当てられます。 (注)

#### 自動 **IP** アドレス検出の制限事項と制約事項

次の制限事項および制約事項は Cisco IOS XE SD-WAN デバイス にのみ適用されます。

- この機能は、Cisco 1000 シリーズ サービス統合型ルータ、Cisco 4000 シリーズ サービス統 合型ルータ、および Cisco Catalyst 8200 および 8300 シリーズ エッジプラットフォームで のみサポートされています。これらのデバイスでは、この機能は、ギガビットイーサネッ ト インターフェイス 0/0/0 でのみサポートされています。
- この機能は、コントローラ(SD-WAN構成)モードのデバイスでのみサポートされます。 [https://www.cisco.com/c/en/us/td/docs/routers/sdwan/configuration/sdwan-xe-gs-book/](https://www.cisco.com/c/en/us/td/docs/routers/sdwan/configuration/sdwan-xe-gs-book/install-upgrade-17-2-later.html) [install-upgrade-17-2-later.html](https://www.cisco.com/c/en/us/td/docs/routers/sdwan/configuration/sdwan-xe-gs-book/install-upgrade-17-2-later.html)を参照してください。
- この機能は、1 つの PE ルータと 1 つのカスタマーエッジルータが同じ VLAN に存在する 単純な 30 ビット ネットワーク マスク レイヤ 2 ネットワークでのみサポートされます。
- この機能は、PE ルータの VRRP、HSRP、または GLBP をサポートしていません。
- ARP 宛先 IP アドレスは、デバイスが 150 秒の間隔内に同じ ARP 要求を 8 回受信した後に のみ、デバイスの WAN インターフェイス IP アドレスとして使用されます。

# **PnP** 以外のオンボーディング

### **Cisco SD-WAN** ブートストラップ構成ファイルの作成

ブートストラップファイルの生成については、「CiscoSD-WAN デバイスのオンサイト ブート ストラップ プロセス」および「CLI を使用した Cisco IOS XE SD-WAN デバイスのブートスト ラップファイルの生成」を参照してください。[https://www.cisco.com/c/en/us/td/docs/routers/sdwan/](https://www.cisco.com/c/en/us/td/docs/routers/sdwan/configuration/sdwan-xe-gs-book/hardware-and-software-installation.html#c_On_Site_Bootstrap_Process_for_SD_WAN_Devices_12488.xml) [configuration/sdwan-xe-gs-book/hardware-and-software-installation.html#c\\_On\\_Site\\_Bootstrap\\_Process\\_](https://www.cisco.com/c/en/us/td/docs/routers/sdwan/configuration/sdwan-xe-gs-book/hardware-and-software-installation.html#c_On_Site_Bootstrap_Process_for_SD_WAN_Devices_12488.xml) [for\\_SD\\_WAN\\_Devices\\_12488.xml](https://www.cisco.com/c/en/us/td/docs/routers/sdwan/configuration/sdwan-xe-gs-book/hardware-and-software-installation.html#c_On_Site_Bootstrap_Process_for_SD_WAN_Devices_12488.xml)[https://www.cisco.com/c/en/us/td/docs/routers/sdwan/configuration/](https://www.cisco.com/c/en/us/td/docs/routers/sdwan/configuration/sdwan-xe-gs-book/hardware-and-software-installation.html#generate-bootstrap-file-using-cli) [sdwan-xe-gs-book/hardware-and-software-installation.html#generate-bootstrap-file-using-cli](https://www.cisco.com/c/en/us/td/docs/routers/sdwan/configuration/sdwan-xe-gs-book/hardware-and-software-installation.html#generate-bootstrap-file-using-cli)

### 新規インストール:モード変更デバイスのデイゼロシナリオ

- **1.** デバイスが新しいボックスで 17.2 より前の Universalk9 イメージを実行している場合、ま たは **write erase** および **reload** を実行し、Cisco IOS XE 17.2 以降のイメージをロードした既 存のボックスの場合、デバイスはデイゼロ構成および自律モードで起動します。
- **2.** 新しいデバイスは、ブートストラップファイルに基づいてモードの変更が必要かどうかを 判断します。
	- ブートストラップ ロケーションに接続されているブートストラップファイルの ciscosdwan.cfg または ciscosdwan\_cloud\_init.cfg の場合、コントローラモードへのモー ド変更が開始されます。デバイスがコントローラモードで起動すると、構成ファイル に含まれる構成が適用されます。
	- ciscortr.cfg ブートストラップファイルまたは config-wizard が検出された場合は、モー ド変更が開始されず、起動は自律モードで続行されます。

(注)

- •ブートストラップファイル (ciscosdwan.cfg) は、Cisco vManageによって生成され、UUID を持ちますが、OTP はありません。
	- ソフトウェアデバイス(CiscoCatalyst 8000V Edgeソフトウェア、CiscoCloudServicesRouter 1000V シリーズ、および Cisco ISRv) の場合や OTP 認証デバイス (Cisco ASR1002-X な ど)の場合は、ciscosdwan\_cloud\_init.cfg ブートストラップファイルを使用します。この ファイルは OTP を持ちますが、UUID 検証はありません。

### **Cisco CLI** を使用したモードの切り替え

コントローラモードと自律モードを切り替えるには、特権 EXEC モードで controller-mode コマ ンドを使用します。

**controller-mode disable** コマンドは、デバイスを自律モードに切り替えます。

Device# **controller-mode disable**

**controller-mode enable** コマンドは、デバイスをコントローラモードに切り替えます。

Device# **controller-mode enable**

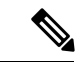

(注)

デバイスをコントローラモードに切り替えるには、bootflash:/\*.binまたはbootflash:/packages.conf ファイルを使用してシステムを起動します。

$$
\mathscr{A}
$$

- デバイスがバンドルモード(スーパーパッケージ)で起動される場合、再起動後、イメージが 自動的に展開されてアクティブ化され、SD-WAN 動作のためにルータが準備されます。4GB RAM のデバイスでは、/bootflash のスペースを解放するために追加の再起動が必要になる場合 があります。4GB RAM の次のデバイスはリロードする必要があります。 (注)
	- Cisco ISR 4451
	- Cisco ISR 4431
	- Cisco ISR 4461
	- Cisco ISR 4351
	- Cisco ISR 4331
	- Cisco ISR 4321

- 次のいずれかの状況では、Cisco IOS XE SD-WAN デバイス の bootflash:/.sdwaninstaller ディレク トリの内容を表示できません。 (注)
	- デバイスがコントローラモードになっている場合。

または

• デバイスが自律モードになっていて、Cisco IOS XE リリース 17.6.1a 以降を使用している 場合。

# ブートストラップファイルによるモード検出とモード変 更

すでにCisco IOS XE非SD-WANイメージを実行しているデバイスの場合、Cisco IOS XEリリー ス 17.2.1r 以降のイメージをアップグレードすると、デバイスが自律モードで起動します。

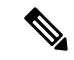

デバイスに以前の SD-WAN 構成ファイルが存在する場合、デバイスはコントローラモードで 起動します。アップグレードを実行する前に、古いSD-WAN構成ファイルをブートフラッシュ から削除してください。 (注)

ブートフラッシュからすべての SD-WAN アーティファクトを削除するための詳細な手順は、 次のとおりです。

delete /force bootflash:/ciscosdwan\*.cfg

delete /force /recursive bootflash:/.sdwaninstallerfs

delete /force /recursive bootflash:/.sdwaninstaller

delete /force /recursive bootflash:/.sdwaninternal

delete /force /recursive bootflash:/sdwan

delete /force /recursive bootflash:/vmanage-admin

delete /force /recursive bootflash:/.cdb\_backup

delete /force /recursive bootflash:/.installer/active

delete /force /recursive bootflash:/.installer

すでに Cisco IOS XE SD-WAN イメージを実行しているデバイスの場合、Cisco IOS XE リリー ス 17.2.1r 以降のイメージをアップグレードすると、デバイスがコントローラモードで起動し ます。

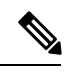

```
(注)
```
Cisco Catalyst 8000V を OpenStack にインストールするには、Cisco IOS XE リリース 17.7.1a 以 降の Cisco Catalyst 8000V イメージを使用する必要があります。

**controller-mode enable** コマンドを使用して自律モードからコントローラモードに切り替え、 **controller-mode disable** コマンドを使用してコントローラモードから自律モードに切り替えま す。

CLIを使用してモードを切り替えるには、次の表に示されている適切な構成ファイルが存在す ることを確認してください。デバイスが起動すると、コンフィギュレーションファイル内の設 定が適用されます。デバイスは、構成ファイルを読み取り、構成情報を使用してネットワーク に接続します。

|          | 現在のモー   変更後のモー   プラットフォーム     | 構成ファイルと場所    |
|----------|-------------------------------|--------------|
| コントロー 自律 | サポートされているすべてのプラッ デバイスで使用可能な任意 | のファイルシステムの   |
| ラ        | トフォーム                         | ciscortr.cfg |

表 **6 :** モードを変更するための構成ファイルの前提条件

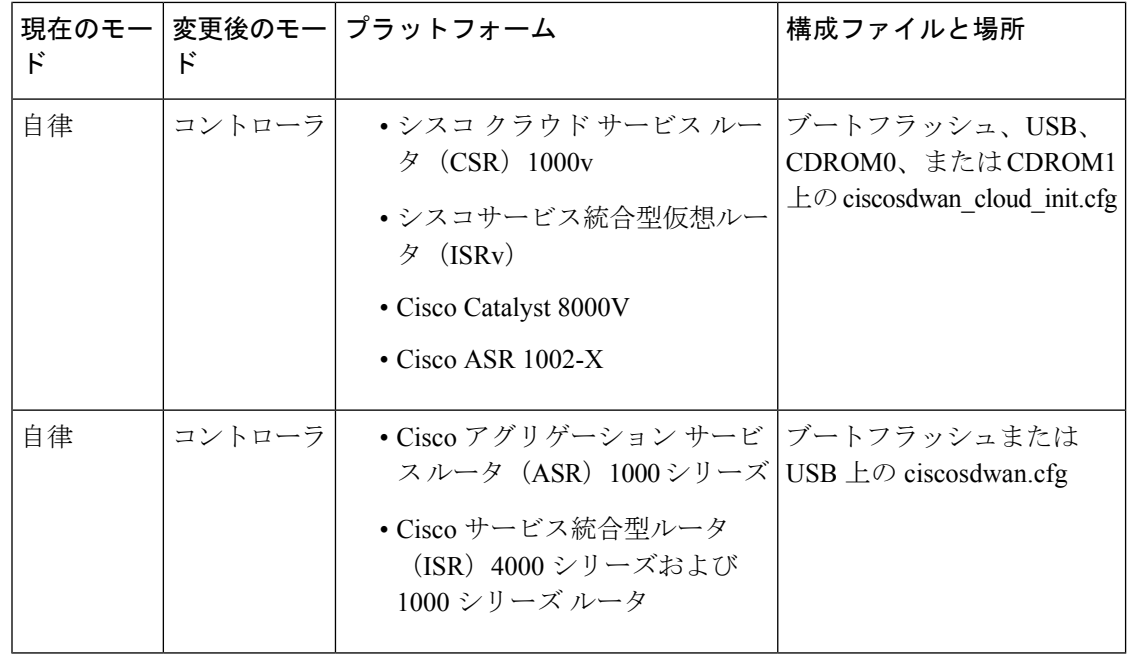

(注)

Cisco CSR1000v デバイス(Cisco IOS XE リリース 17.2 以降の場合)およびCisco Catalyst 8000V (Cisco IOS XEリリース17.4以降の場合)イメージの展開では、デバイスをコントローラモー ドで起動する場合、Cisco vManage でブートストラップ(ESXi、KVM、および OpenStack)、 ユーザーデータ(AWS)、またはカスタムデータ(Azure および GCP)によって生成された ブートストラップファイルをロードします。

ciscosdwan\_cloud\_init.cfgブートストラップファイルに次のフィールドが存在する必要がありま す。

- otp
- uuid
- vbond
- org

デバイスを自律モードからコントローラモードに切り替えると、スタートアップコンフィギュ レーションと NVRAM(証明書)の情報が消去されます。このアクションは、**write erase** コマ ンドを実行したのと同じです。 (注)

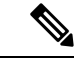

デバイスをコントローラモードから自律モードに切り替えると、すべての Yang ベースの設定 が保持され、元のコントローラモードに切り替えた場合に再利用できます。 (注)

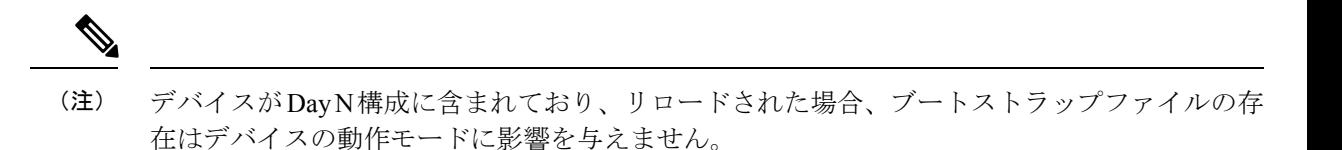

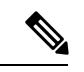

- 次のいずれかの状況では、Cisco IOS XE SD-WAN デバイス の bootflash:/.sdwaninstaller ディレク トリおよび .sdwanistallerfs ファイルの内容を表示できません。 (注)
	- デバイスがコントローラモードになっている場合。

または

• デバイスが自律モードになっていて、Cisco IOS XE リリース 17.6.1a 以降を使用している 場合。

コントローラモードでファイルおよびディレクトリが非表示になっている場合、ディレクトリ などのコピーおよび削除操作は実行できません。

# コントローラモード設定のリセット

**request platform software sdwan config reset** または **request platform software sdwan software reset** コマンドを使用してデバイスをコントローラモードのデイゼロ設定に戻すと、デバイス は次のいずれかのアクションを実行します。

- モード検出を実行します。モード検出の詳細については、プラグ アンド プレイ オンボー ティングによるモードの検出 (10 ページ) を参照してください。
- 適切な設定ファイルを使用してブートストラップを実行します。SD-WANブートストラッ プ構成ファイルの詳細については、Cisco SD-WAN ブートストラップ構成ファイルの作成 (12 ページ) を参照してください。

現在アクティブなイメージの SD-WAN 設定を消去するには、次の CLI を使用します。

```
Device# request platform software sdwan config reset
%WARNING: Bootstrap file doesn't exist and absence of it can cause loss of connectivity
to the controller.
For saving bootstrap config, use:
request platform software sdwan bootstrap-config save
Proceed to reset anyway? [confirm]
Backup of running config is saved under /bootflash/sdwan/backup.cfg
WARNING: Reload is required for config-reset to become effective.
```
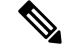

上記の設定にリストされている警告は、Cisco IOS XE リリース 17.3.1a 以降のイメージでのみ 表示されます。 (注)

変更を有効にするには、CLI の実行後にルータをリロードする必要があります。この CLI を実 行すると、現在インストールされているバージョンの設定が暗号キーとともに消去され、デバ イスはリロード後にデイゼロワークフローに入ります。

オンボーディングにPnPを使用するようにデバイスが設定されていない場合、デバイスはブー トフラッシュ内の設定ファイルを読み取り、設定情報を使用してネットワークに接続します。 デバイスがPnPオンボーディングを使用するように設定されている場合、リロード後にPnP検 出が再開されます。

# 

パブリッククラウドの場合、新規インストールと同様に、追加のブートストラップ設定がプロ ビジョニングされ、インスタンスにログインできるようになります。 (注)

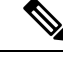

パブリッククラウドおよびNFVIS環境では、設定のリセット操作の前に、最新のデイゼロブー トストラップ設定ファイル (Cisco vManage からエクスポート)がサポートされている場所で 使用可能であり、標準のファイル命名規則(例:bootflash:/ciscosdwan\_cloud\_init.cfgファイル) に従っていることを確認してください。が実行されます。 (注)

 $\mathbf{A}$ 

警告 これらの環境でブートストラップファイルを保存しないと、仮想マシンの接続が失われます。

# モードスイッチング:追加情報

### モード切り替え中の設定の永続性

表 **<sup>7</sup> :**

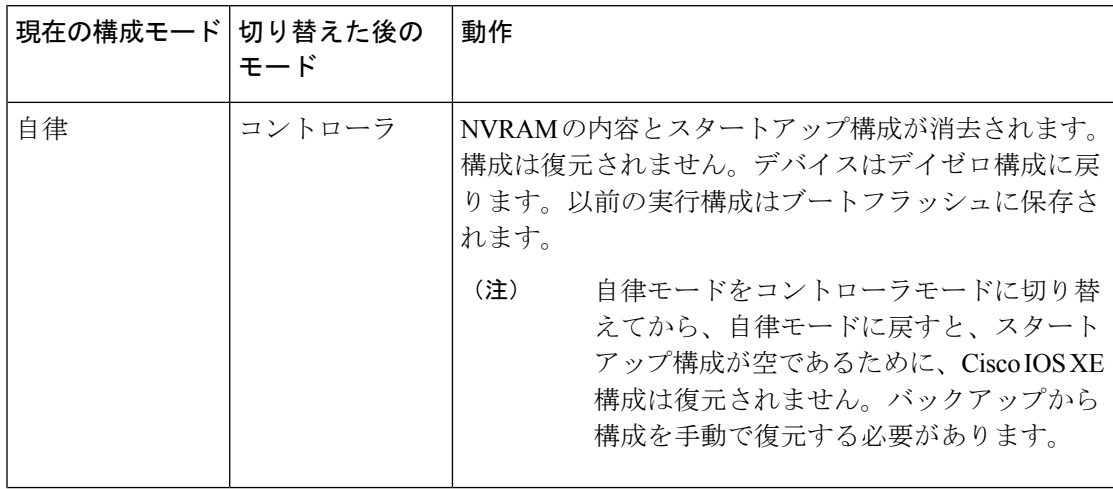

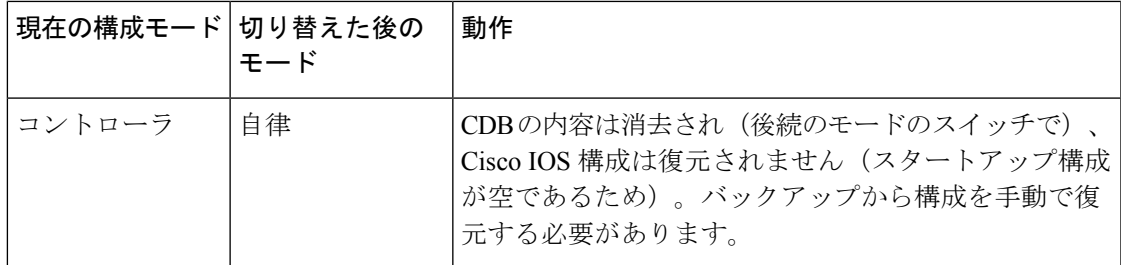

# コントローラモードと自律モードの検証

# コントローラモードのコマンド出力の表示

Device# **show logging | include OPMODE\_LOG** \*Dec 8 16:01:17.339: %BOOT-5-OPMODE\_LOG: R0/0: binos: System booted in CONTROLLER mode

Device# **show version | inc operating**

Router operating mode: Controller-Managed

Device# **show platform software device-mode** Operating device-mode: Controller

Device-mode bootup status: ------------------------------------- Success

Device# **show platform software chasfs r0 brief | inc device\_managed\_mode**

/tmp/chassis/local/rp/chasfs/etc/device\_managed\_mode : [controller] /tmp/fp/chasfs/etc/device\_managed\_mode : [controller]

Device# **show version | inc Last reload** Last reload reason: Enabling controller-mode

### 自律モードでの **show** コマンド出力

Device# **show logging | include OPMODE\_LOG** \*Dec 8 17:01:17.339: %BOOT-5-OPMODE\_LOG: R0/0: binos: System booted in AUTONOMOUS mode

Device# **show version | inc operating**

Router operating mode: Autonomous

Device# **show platform software device-mode**

Operating device-mode: Autonomous

Device-mode bootup status: -------------------------------------

Device# **show platform software chasfs r0 brief | inc device\_managed\_mode**

/tmp/chassis/local/rp/chasfs/etc/device\_managed\_mode : [autonomous] /tmp/fp/chasfs/etc/device managed mode : [autonomous]

Device# **show version | inc Last reload** Last reload reason: Enabling autonomous-mode

$$
\mathscr{A}
$$

- デバイスがコントローラモードの場合、**show sdwanrunning-config** コマンドでは次の情報は表 示されません。 (注)
	- tcp-small-servers、udp-small-servers、tcp-keepalives-in、および tcp-keepalives-out を除く /native/service の下のすべてのサービスコマンド
	- transport、access-class、および ipv6 access-class を除く VTY 回線の下の設定
	- IPv6 ユニキャストルーティングの設定
	- /native/enable のコマンド

これらの設定を確認するには、**show running-config** コマンドを使用します。

# インストール後のコンソールポートアクセスの変更(コ ントローラモード)

### はじめる前に

この手順を開始する前に、現在設定されているコンソールアクセス方式を介してCiscoCSR1000V または Cisco Catalyst 8000V ルータにアクセスできることを確認してください。

#### コンソールポートアクセスの変更

この手順では、コンソールに接続して Cisco CSR1000V または Cisco Catalyst 8000V ソフトウェ アデバイスにアクセスする方式を変更します。

Cisco CSR1000V または Cisco Catalyst 8000V ソフトウェアの展開に使用されるイメージによっ て、使用するコンソールアクセスのデフォルトのタイプ(仮想またはシリアル)が決まりま す。

この手順には、コントローラモードから自律モードに変更し、その後にコントローラモードに 戻す(Cisco SD-WAN とともに動作するために必要)というモードの変更が含まれます。これ らのモード変更により、デバイスがリロードされます。

コンソールポートアクセスを変更するには、次の手順を実行します。

**1.** EXEC モードで **enable** を入力して特権 EXEC モードを開始します。

Router> **enable**

**2.** コントローラモードを無効にします。次のコマンドを入力し、プロンプトに従ってコマン ドを完了します。

Device# **controller-mode disable**

 $\overline{\phantom{0}}$ 

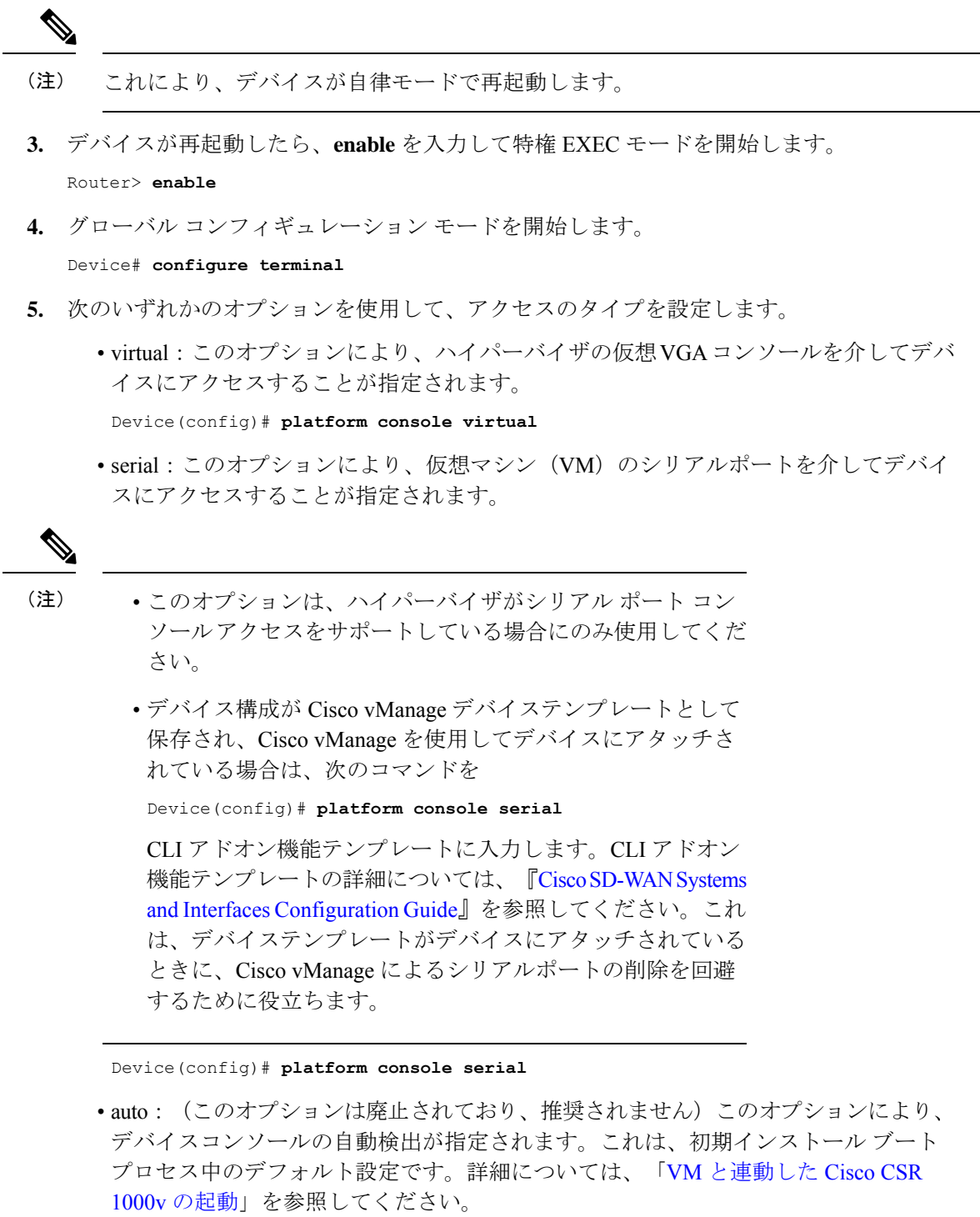

**6.** コンフィギュレーション モードを終了します。

Device(config)# **end**

**7.** 設定を保存します。

Device# **write memory**

- **8.** 実行コンフィギュレーションをスタートアップコンフィギュレーションにコピーします。 Device# **copy system:running-config nvram:startup-config**
- **9.** デバイスをコントローラモードに戻します。次のコマンドを入力し、プロンプトに従って コマンドを完了します。

Device# **controller-mode enable**

(注) この手順により、デバイスがコントローラモードで再起動します。

# **Cisco IOS XE** リリース **17.2.1r** 以降へのアップグレード

# サポートされるアップグレード

 $\label{eq:1} \mathscr{D}_{\mathcal{A}}$ 

表 **8 : Cisco CSR1000V** および **Cisco ISRv** ルータ

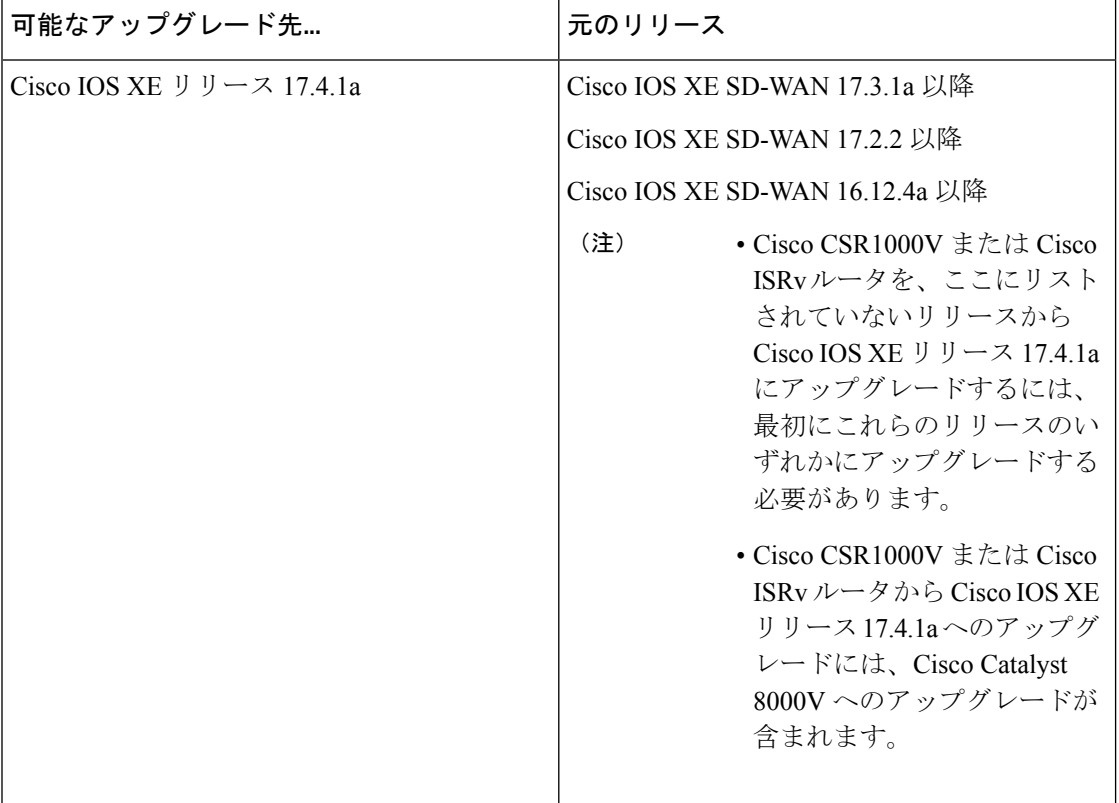

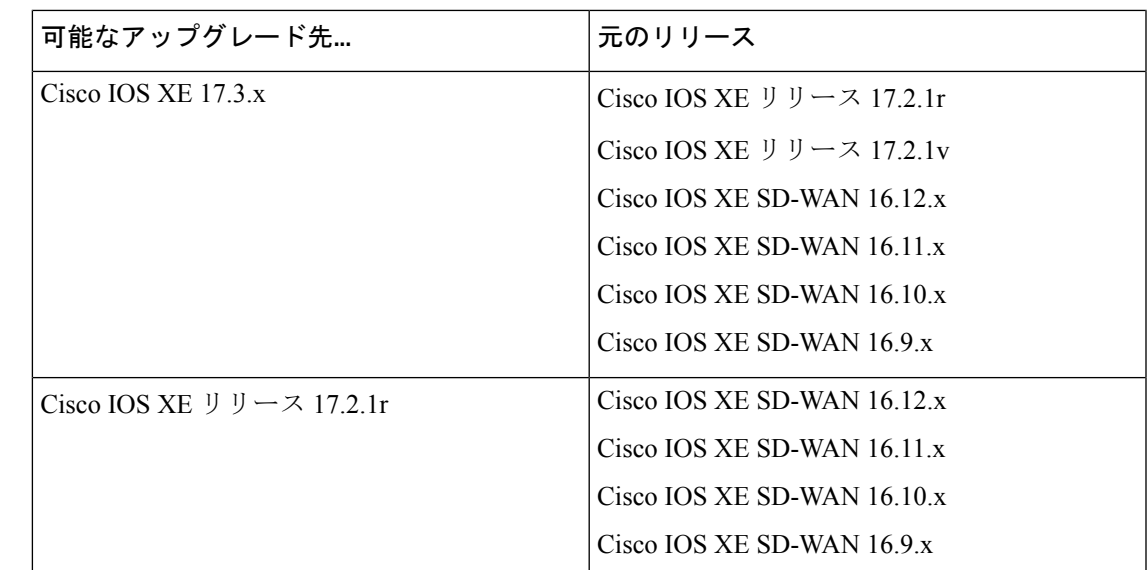

表 **<sup>9</sup> : Cisco SD-WAN** のサポート対象のすべてのルータ(**Cisco CSR1000V**、**Cisco ISRv**、および **Cisco Catalyst 8000V** を除 く)

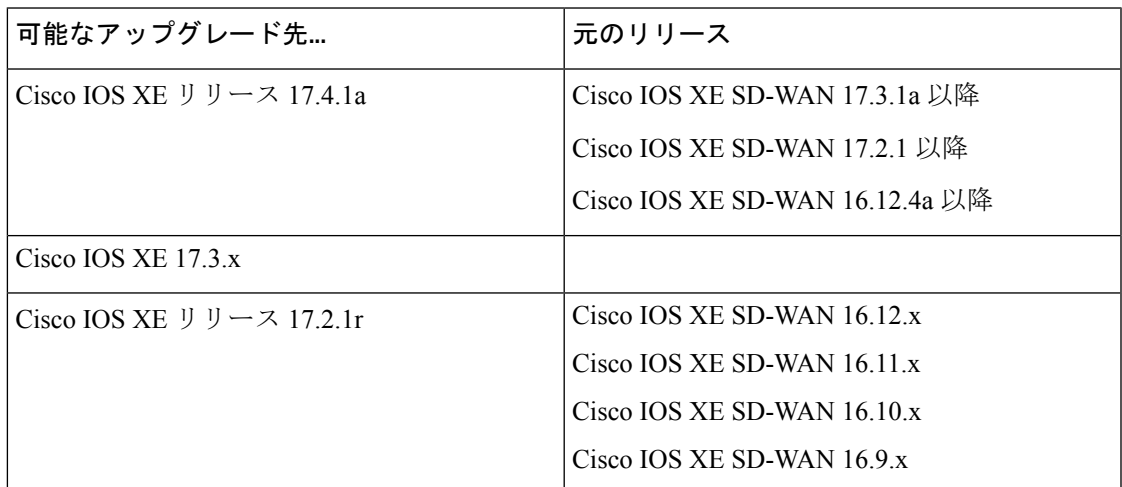

デバイスを Cisco IOS XE リリース 17.2.1r 以降のイメージにアップグレードするには、次の手 順を使用します。

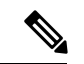

(注) ロールバックオプションを確保するため、既存のイメージは削除しないでください。

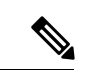

アップグレードが失敗した場合は、新しいソフトウェアイメージを再アクティブ化しないでく ださい。代わりに、新しいソフトウェアイメージを削除し、失敗の原因となった可能性のある 構成設定を特定して修正し、アップグレード手順を再試行します。問題が解決しない場合は、 シスコにお問い合わせください。 (注)

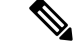

Cisco IOS XE リリース 17.3.1a 以前から Cisco IOS XE リリース 17.4.1a にアップグレードする場 合、機能テンプレートが切り離されている間は、CLIを使用してデバイス設定を変更しないこ とをお勧めします。Cisco IOS XE リリース 17.4.1a 以降、Cisco vManage 支援型アップグレード を使用します。このアップグレード手順では、Cisco vManage はアップグレード前にデバイス 設定を保存します。CLI を使用して変更されたデバイスの設定が Cisco vManage の設定と同じ でない場合、アップグレード後のデバイスの設定に矛盾が生じます。 (注)

たとえば、CLI を使用してデバイスの BGP AS 番号を別の値に設定した場合、デバイスの設定 に一貫性がなくなり、アップグレードが失敗します。デバイスがCLIモードのときにアップグ レードを実行する場合は、BGP AS 番号を元の値に戻してから、デバイスをアップグレードす る必要があります。そのため、Cisco vManage を使用してデバイスをアップグレードすること をお勧めします。

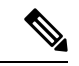

Cisco IOS XE リリース 17.5.1a 以降、プライマリ トンネル インターフェイスがセルラーイン ターフェイスで、バックアップ トンネル インターフェイスがギガビットインターフェイスで あるデバイスのファームウェアをアップグレードする場合、ファームウェアアップグレードの プライマリインターフェイスとしてギガビットインターフェイスを使用します。 (注)

トンネルインターフェイスの優先順位の設定については、『Cisco SD-WAN コマンドリファレ ンス』の vmanage-connection-preference コマンドを参照してください。優先度の値が高く設定 されたインターフェイスは、優先度が高くなります。

### **Cisco vManage** を使用したアップグレード

Cisco vManage を使用してアップグレードすることを推奨します。アップグレードすると、デ バイスとコントローラの同期が維持されます。

**1.** Cisco SD-WAN モニタリングおよびメンテナンスガイド [英語] で説明されている Cisco vManage「[upgrade](https://www.cisco.com/c/en/us/td/docs/routers/sdwan/configuration/Monitor-And-Maintain/monitor-maintain-book/maintain.html#c-Software_Upgrade-12330) and activate」の手順を使用します。

### **CLI** を使用したアップグレード

Cisco vManage を使用してアップグレードすることを推奨します。アップグレードすると、デ バイスとコントローラの同期が維持されます。CLIを使用してアップグレードする必要がある 場合は、次の手順を使用します。

### 構成ファイルのバックアップ

手動アップグレードプロセスを実行する前に、次の手順を使用して構成ファイルのコピーを作 成します。この手順を実行しないと、アップグレード中にルータの設定が失われます。

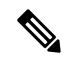

- 展開環境が Amazon Web Services (AWS) などのパブリッククラウドサービスにある場合、手 動でアップグレードする前に設定を保存しないと、デバイスとの接続が失われ回復できない可 能性があります。ハードウェアデバイスとは対照的に、仮想ルータへのコンソールアクセスを 取得する方法がない場合があります。 (注)
	- **1.** 次のコマンドを使用して、Cisco IOS XE SD-WAN の設定のバックアップコピーを作成しま す。

**show running-config | redirect bootflash:/sdwan/ios.cli**

**2.** 次のコマンドを使用して、Cisco SD-WAN の実行コンフィギュレーションのバックアップ コピーを作成します。

**show sdwan running-config | redirect bootflash:/sdwan/sdwan.cli**

### アップグレード手順

- **1.** [https://software.cisco.com](https://software.cisco.com/download/home/286320954) からデバイスの Cisco IOS XE リリース 17.2 イメージをダウンロー ドします。
- **2.** イメージをデバイスにアップロードします。
- **3.** 新しいソフトウェアをインストールします。例:

Device# **request platform software sdwan software install bootflash:/isr4300-universalk9.17.2.1.SPA.bin**

**4.** ソフトウェアをアクティブ化します。アクティベーションが完了すると、デバイスがリ ロードされます。例:

Device# **request platform software sdwan software activate 17.2.01r.9.3**

**5.** ソフトウェアがアクティブ化されていることを確認します。

Device# **show sdwan software**

```
VERSION ACTIVE DEFAULT PREVIOUS CONFIRMED TIMESTAMP
                   --------------------------------------------------------------------------------
16.12.1d.0.48 false true true auto 2020-03-04T10:43:45-00:00
17.2.01r.9.3 true false false user 2020-03-04T11:15:20-00:00
```
Total Space:388M Used Space:100M Available Space:285M

**6.** (オプション)ソフトウェアのリセットが必要な場合に新しいバージョンが保持されるよ うにするには、次のコマンドを使用します。例:

Device# **request platform software sdwan software set-default 17.2.01r.9.3**

**7. request platform software sdwan software upgrade-confirm** を使用してアップグレードを検 証します。

Device# **request platform software sdwan software upgrade-confirm**

17.6.1 リリース以降、アップグレード確認機能が既存の操作に対して保留中の場合、イメージ またはソフトウェアメンテナンスアップデート (SMU)に対する別のインストール、アクティ ブ化または非アクティブ化操作は実行できません。 (注)

コントローラモードで **config-transaction** コマンドを使用して、グローバル コンフィギュレー ション モードを開始します。**configuration terminal** コマンドは、コントローラモードではサ ポートされていません。 (注)

表 **10 :** アップグレードシナリオでの設定の永続性

| 既存のインストール (イメー アップグレード先 (イメー<br>ジ)                                      | ジ)                                                                    | 動作                                                             |
|-------------------------------------------------------------------------|-----------------------------------------------------------------------|----------------------------------------------------------------|
| Cisco IOS XE SD-WAN $\mathcal{V} \cup \mathcal{V}$<br>ス16.12 以前 (ucmk9) | Cisco IOS XE リリース 17.2.1r<br>(universalk9)                            | デバイスはコントローラモー<br>ドで起動し、設定は保持され<br>ます。                          |
| 前<br>(universalk9)                                                      | Cisco IOS XE リリース 16.12以   Cisco IOS XE リリース 17.2.1r<br>(universalk9) | デバイスは自律モードで起動<br>し、設定は(スタートアップ<br>コンフィギュレーションを介<br>して) 保持されます。 |

# **Cisco IOS XE**リリース**17.2.1r**以降のリリースからのダウン グレード

### **CiscoIOSXESD-WAN**デバイスの以前にインストールされたソフトウェ アイメージへのダウングレード

CLI を使用して、Cisco IOS XE SD-WAN デバイス をデバイスに現在インストールされている 以前のソフトウェアイメージにダウングレードするには、次の手順を実行します。

**1.** 現在インストールされているイメージを表示します。

Device# **show sdwan software**

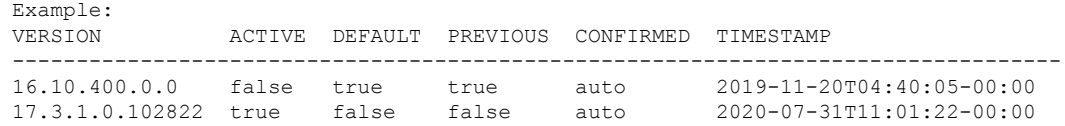

**2.** イメージをアクティブにします。これにより、デバイスがリセットされ、既存の構成が削 除されます。デバイスはゼロデイ構成で起動します。

Device# **request platform software software activate** *desired-build*

**例·** 

Device# **request platform software software activate 16.10.400.0.0**

## **Cisco IOS XE SD-WAN** デバイス の古いソフトウェアイメージへのダウ ングレード

以前のソフトウェアイメージをダウンロードし、CLI を使用して Cisco IOS XE SD-WAN デバ イス を以前のソフトウェアイメージにダウングレードするには、次の手順を実行します。

**1.** 現在インストールされているイメージを表示します。

Device# **show sdwan software**

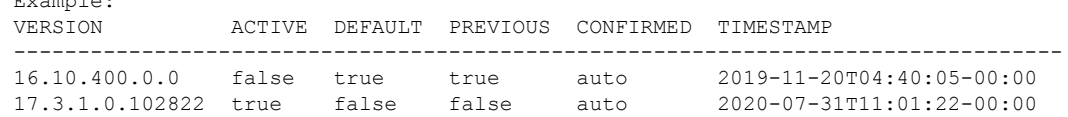

**2.** 必要に応じて、既存のソフトウェアイメージを削除して、新しいソフトウェアイメージを ロードするための領域を用意します。

Device# **request platform software sdwan software remove** *previous-installed-build*

例:

Example:

Device# **request platform software sdwan software remove 16.10.400.0.0**

- **3.** ダウングレード用のソフトウェアイメージをダウンロードし、デバイスのブートフラッ シュにコピーします。
- **4.** ダウンロードしたイメージをインストールします。

Device# **request platform software sdwan software install bootflash:***/desired-build*

例:

Device# **request platform software sdwan software install bootflash:/isr1100be-universalk9.17.02.01a.SPA.bin**

**5.** 現在インストールされているイメージを表示します。これには、新しいイメージが含まれ ています。

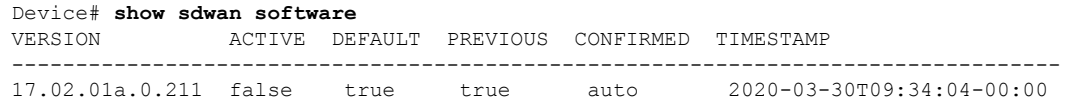

**6.** 新しいイメージをアクティブにします。これにより、デバイスがリセットされ、既存の構 成が削除されます。デバイスはゼロデイ構成で起動します。

Device# **request platform software sdwan software activate** *desired-build* **clean**

例:

Device# **request platform software sdwan software 17.02.01a.0.211 clean**

### **Cisco IOS XE** リリース **17.2.x** のダウングレードシナリオ

### 表 **<sup>11</sup> :** ダウングレードシナリオでの設定の永続性

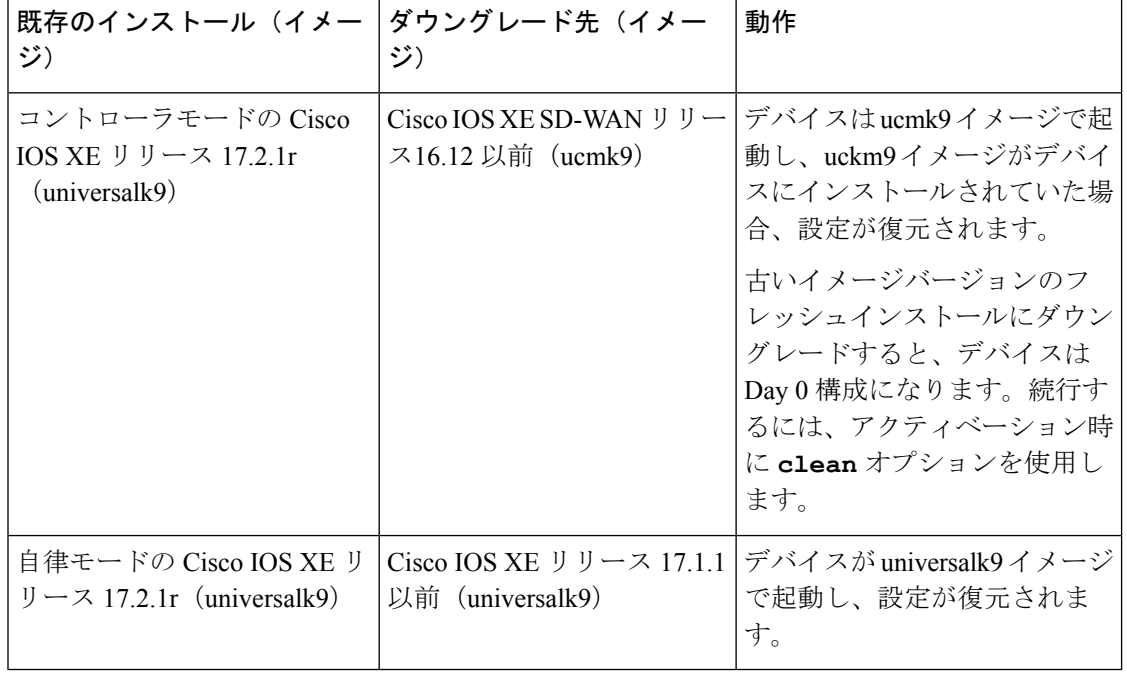

(注)

- コントローラモードから Cisco IOS XE Amsterdam リリース 17.1.x や以前のリリースの universalk9、またはその他の非SD-WANイメージへの直接ダウングレードはサポートされ ていません。コントローラモードから以前のIOSXEイメージにダウングレードするには、 自律モードに切り替えて、ダウングレードプロセスを実行します。
	- 自律モードから Cisco IOS XE SD-WAN 16.12 以前の ucmk9 SD-WAN イメージへの直接ダ ウングレードはサポートされていません。自律モードから以前の IOS XE SD-WAN イメー ジにダウングレードするには、コントローラモードに切り替えて、ダウングレードプロセ スを実行します。

# スマートライセンスとスマートライセンス予約の復元

デバイスが自律モードからコントローラモードに切り替わり、再び自律モードに戻ると、ス マートライセンス認証は失われます。

スマートライセンスの詳細については、『Smart [Licensing](https://www.cisco.com/c/en/us/td/docs/ios-xml/ios/smart-licensing/qsg/b_Smart_Licensing_QuickStart/b_Smart_Licensing_QuickStart_chapter_00.html) Guide for Access and Edge Routers』を 参照してください。

### スマートライセンスの復元

- **1.** Cisco Smart Software Manager (CSSM) に到達するようにデバイスを再設定します。
- **2.** 特権 EXEC モードで **license smart register idtoken** *token* **force** コマンドを使用してデバイス を登録します。
- **3. platform hardware throughput crypto** *crypto-value* を使用して、必要な暗号化スループット を設定します。
- **4.** 特権 EXEC モードで **write memory** を使用して設定を保存します。
- **5.** デバイスをリロードし、**show platform hardware throughput crypto** コマンドを使用して新 しい暗号化スループット値が適用されていることを確認します。

### スマートライセンス予約の復元

- **1.** グローバル コンフィギュレーション モードで **license smart reservation** コマンドを使用し て、予約モードを有効にします。
- **2. platform hardware throughput crypto** *crypto-value* を使用して、必要な暗号化スループット を設定します。
- **3. write memory** を使用して設定を保存します。
- **4.** デバイスをリロードし、**show platform hardware throughput crypto** コマンドを使用して新 しい暗号化スループット値が適用されていることを確認します。

# クラウドサービスによってホストされる **Cisco Catalyst 8000V Edge**ソフトウェアのオンボード(**PAYG**ライセンス を使用)

ペイアズユーゴー(PAYG)ライセンスを使用して、クラウドサービスによってホストされる Cisco Catalyst 8000V プラットフォームをオンボードするには、次の手順を実行します。

また、Cisco Cloud onRamp for Multi-Cloud を使用して、PAYG ライセンスで Cisco Catalyst 8000V プラットフォームをオンボードすることもできます。パブリック クラウド インフラストラク チャを CiscoSD-WAN ファブリックに統合する方法については、『Cloud OnRamp [Configuration](https://www.cisco.com/c/en/us/td/docs/routers/sdwan/configuration/cloudonramp/ios-xe-17/cloud-onramp-book-xe/cloud-onramp-multi-cloud.html) Guide, Cisco IOS XE [Release](https://www.cisco.com/c/en/us/td/docs/routers/sdwan/configuration/cloudonramp/ios-xe-17/cloud-onramp-book-xe/cloud-onramp-multi-cloud.html) 17.x』を参照してください。

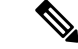

- この手順は、Amazon Web Services(AWS)によってホストされている Cisco Catalyst 8000V に 適用されます。 (注)
	- **1.** Cisco vManage メニューから **[Configuration]** > **[Devices]** の順に選択し、[Add PAYG WAN Edges] をクリックします。
	- **2.** [Add PAYG WAN Edges] ダイアログボックスで、Cisco SD-WAN にオンボードする PAYG デバイスの数を入力し、[Validate] チェックボックスをオンにして、[Add] をクリックしま す。

[Task View] ページが開き、Cisco vManage による論理デバイス作成の進行状況が表示され ます。

- 検証により、Cisco vManage がデバイスのリストをネットワーク内の Cisco vBond オーケスト レーション および Cisco vSmart コントローラ コントローラにパブリッシュします。 (注)
- **3.** [TaskView]ページに論理デバイスが正常に作成されたことが表示されたら、**[Configuration]**> **[Devices]** の順に選択し、[Devices] ページに新しい論理デバイスを表示します。
- (注) [Chassis Number] 列には、各論理デバイスの一意の識別子が表示されます。
- **4.** 作成された論理デバイスについて、[…]をクリックし、[GenerateBootstrapConfiguration]を 選択します。
- **5.** (任意)作成された論理デバイスにデバイステンプレートをアタッチします。
- **6.** [Generate Bootstrap Configuration] ダイアログボックスで、[Cloud-Init] をクリックし、[OK] をクリックします。

[Generate Bootstrap Configuration] ダイアログボックスに論理デバイスの UUID を含むブー トストラップ構成の内容が表示されます。デバイステンプレートがアタッチされている場 合は、そのテンプレートによって提供される構成の詳細も含まれます。

(注) UUID は、[Devices] テーブルの [Chassis Number] 列の識別子に対応します。

**7.** クラウドサービスの C8000V インスタンスにブートストラップ構成をロードする方法は複 数存在します。使用する方法は、クラウドサービスによって異なります。[GenerateBootstrap Configuration] ダイアログボックスで [Download] をクリックしてブートストラップ構成の コピーを保存することをお勧めします。

**8.** クラウドサービスポータルで Cisco Catalyst 8000V の PAYG インスタンスを作成します。 インスタンスを構成するときは、Cisco vManage で作成したブートストラップ構成を使用 します。Cisco SD-WAN のブートストラップ構成をインスタンスにロードする方法の詳細 は、クラウド サービス プロバイダーに固有です。

 $\label{eq:1} \bigotimes_{\mathbb{Z}}\mathbb{Z}_{\mathbb{Z}}$ 

- AWS では、インスタンスを起動するためのワークフローに、ブートストラップ構成のロード を可能にするユーザーデータ手順が含まれます。 (注)
- **9.** クラウドサービスプラットフォームで、前の手順のブートストラップ構成を使用してCisco Catalyst 8000V インスタンスを起動します。

Cisco Catalyst 8000V インスタンスは、起動すると、Cisco SD-WAN オーバーレイに自動的 に参加します。Cisco vManage の [Devices] ページでは、この Cisco Catalyst 8000V インスタ ンスの [State] 列に緑色のメダルのアイコンが表示され、[Device Status] 列に「In Sync」と 表示されます。

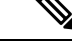

(注)

[Devices] ページでは、Cisco SD-WAN オーバーレイに参加していない論理デバイスの場合、 [State] 列に点線の円のアイコンが表示されます。

# **Cisco SD-WAN** クラウドホスト型デバイスのブートスト ラッププロセス

#### はじめる前に

デバイステンプレートは、Cisco vManage へのデバイスの接続を可能にする構成の詳細情報を 提供します。

論理デバイスを作成し、最初にデバイステンプレートをアタッチすることなくブートストラッ プ構成を生成すると、生成されるファイルには最小限の構成が含まれます。ブートストラップ 構成を生成する前にデバイステンプレートを論理デバイスにアタッチすると、生成されるファ イルにはより完全な構成が含まれ、デバイスを CiscoSD-WAN オーバーレイに接続できるよう にするために役立ちます。ブートストラップ構成を作成する前にデバイステンプレートを論理 デバイスにアタッチすることをお勧めします。

この手順は、Cisco Catalyst 8000V などのソフトウェアデバイスを KVM、ESXi、OpenStack な どのプライベートクラウドにオンボードする場合に役立ちます。

#### **Cisco SD-WAN** クラウドホスト型デバイスのブートストラッププロセス

**1.** Cisco vManage メニューから、**[Configuration]** > **[Devices]** の順に選択します。

- **2.** クラウドでホストされる新しいインスタンスに使用している論理デバイス(UUIDを含む) について、[…] をクリックし、[Generate Bootstrap Configuration] を選択します。
- **3.** [Generate Bootstrap Configuration] ダイアログボックスで、[Cloud-Init] を選択し、[OK] をク リックします。[GenerateBootstrapConfiguration]ダイアログボックスに、ライセンスのOTP トークン、vBondアドレス、UUID、および組織情報を含むブートストラップ構成が表示さ れます。
- (注) UUID は、[Devices] テーブルの [Chassis Number] 列の識別子に対応します。

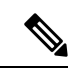

- ブートストラップ構成に含まれるインターフェイスの数が、クラウド環境で仮想デバイスイン スタンスが持つインターフェイスよりも多くないことを確認します。 (注)
- **4.** クラウドサービスのデバイスインスタンスにブートストラップ構成をロードする方法は複 数存在します。使用する方法は、クラウドサービスによって異なります。[GenerateBootstrap Configuration] ダイアログボックスで [Download] をクリックしてブートストラップ構成の コピーを保存することをお勧めします。

クラウドサービスでデバイスインスタンスをセットアップするときに、ブートストラップ 構成を使用できます。この構成により、デバイスインスタンスが Cisco SD-WAN に接続で きるようになります。

プライベートクラウドへの Cisco Catalyst 8000V のオンボーディングについては、次を参照し てください。

- 『Cisco Catalyst 8000V Edge Software Installation And [Configuration](https://www.cisco.com/c/en/us/td/docs/routers/C8000V/Configuration/c8000v-installation-configuration-guide/m_install_cisco_kvm_environments.html) Guide』の「Installing in KVM [Environments](https://www.cisco.com/c/en/us/td/docs/routers/C8000V/Configuration/c8000v-installation-configuration-guide/m_install_cisco_kvm_environments.html)」
- 『Cisco Catalyst 8000V Edge Software Installation And [Configuration](https://www.cisco.com/c/en/us/td/docs/routers/C8000V/Configuration/c8000v-installation-configuration-guide/m_install_vmware_esxi_environment.html) Guide』の「Installing in VMware ESXi [Environment](https://www.cisco.com/c/en/us/td/docs/routers/C8000V/Configuration/c8000v-installation-configuration-guide/m_install_vmware_esxi_environment.html)」
- 『Cisco Catalyst 8000V Edge Software Installation And [Configuration](https://www.cisco.com/c/en/us/td/docs/routers/C8000V/Configuration/c8000v-installation-configuration-guide.html) Guide』の「Installing in [OpenStack](https://www.cisco.com/c/en/us/td/docs/routers/C8000V/Configuration/c8000v-installation-configuration-guide.html)」

Cisco Catalyst 8000V のブートストラップ構成ファイルの例については、『Cisco Catalyst 8000V Cloud Initialization Files』を参照してください。

翻訳について

このドキュメントは、米国シスコ発行ドキュメントの参考和訳です。リンク情報につきましては 、日本語版掲載時点で、英語版にアップデートがあり、リンク先のページが移動/変更されている 場合がありますことをご了承ください。あくまでも参考和訳となりますので、正式な内容につい ては米国サイトのドキュメントを参照ください。